## **LA SUITE DI GOOGLE PRIMO ACCESSO Guida per genitori e alunni**

Per accedere ai servizi della GSuite, l'Amministratore di sistema assegna un account utente a ciascuno studente, fornendo delle credenziali di accesso, del tipo:

Username: nome.cognome@comprensivogrottammare.edu.it Password: Cambiami

**NOTA:** Per chi ha un nome o un cognome doppio, non devono essere inseriti gli spazi. Ad esempio l'account di Mario Paolo Di Rossi sarà mariopaolo.dirossi@comprensivogrottammare.edu.it

L'accesso si effettua dalla pagina iniziale di ricerca di Google (www.google.it), cliccando sul bottone "accedi", posto in alto a destra nella schermata

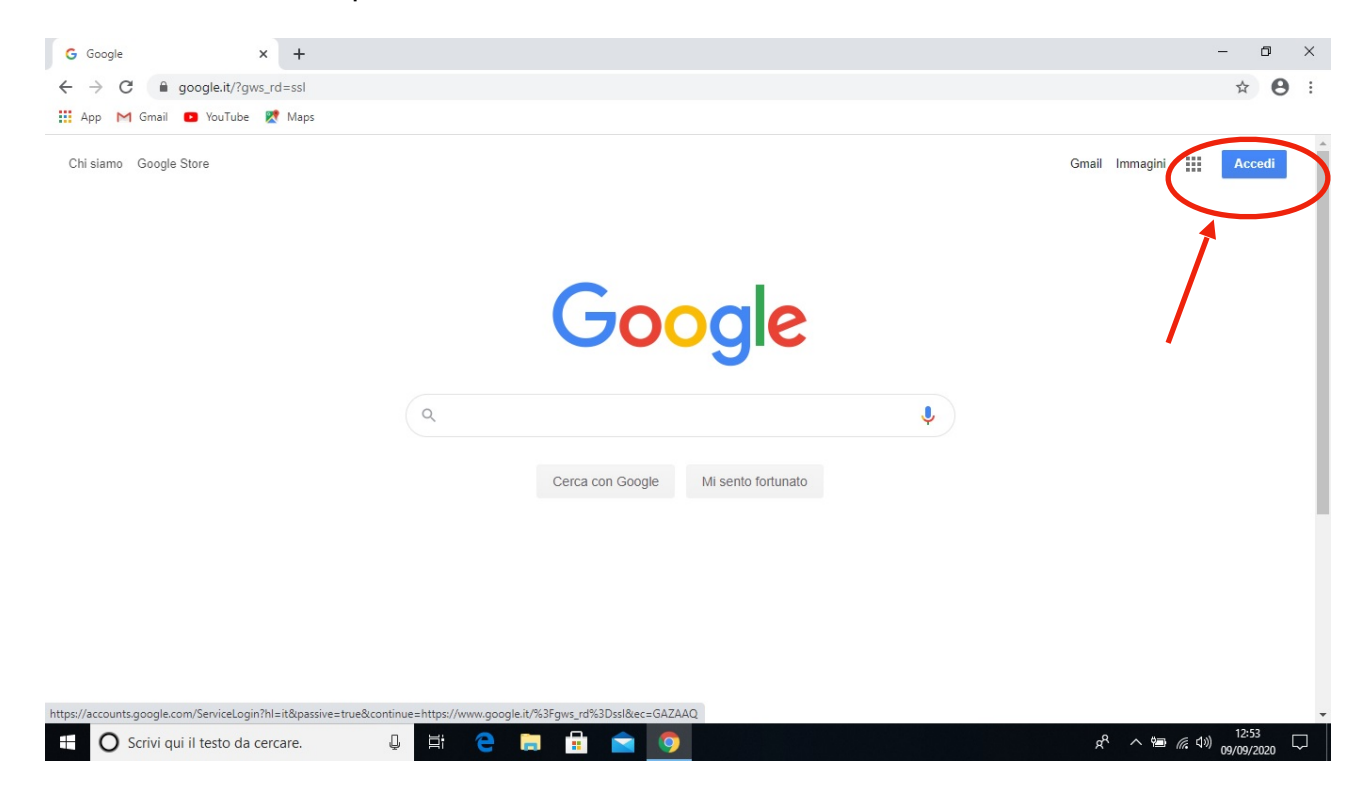

**Nota**: Se si utilizza un dispositivo mobile (smartphone o tablet) la modalità di accesso e utilizzo della suite di Google è leggermente differente. Leggere il manuale *Indicazioni per l'utilizzo della suite da dispositivi mobili* per avere maggiori informazioni.

Nella finestra che apparirà successivamente si dovrà quindi inserire per prima cosa il nome utente e successivamente la password fornita.

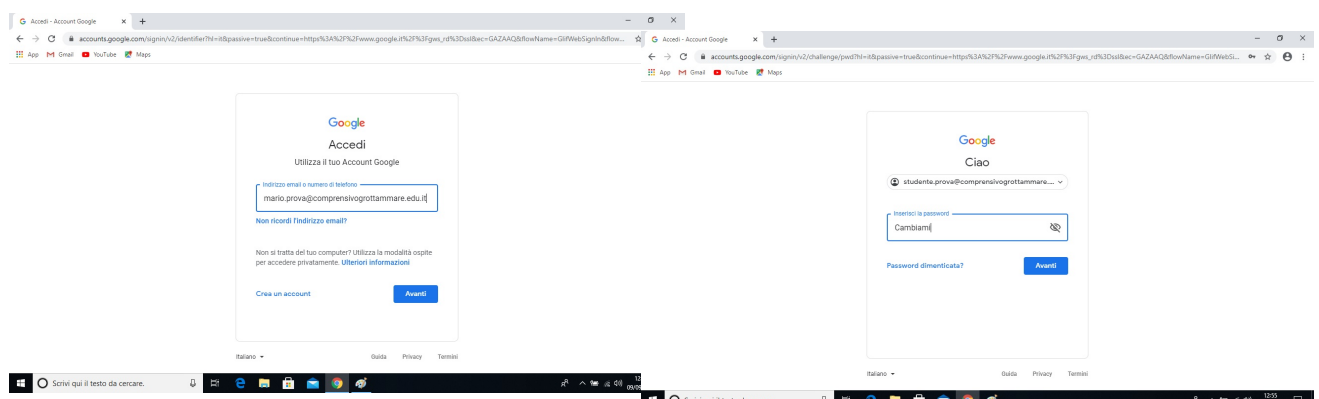

Nel caso in cui vi fosse già un account personale Google aperto è necessario effettuare il logout prima di poter accedere con quello di Gsuite.

Non consigliamo di memorizzare la password in quanto essa è provvisoria. Nella schermata che segue cliccare su "Accetta"

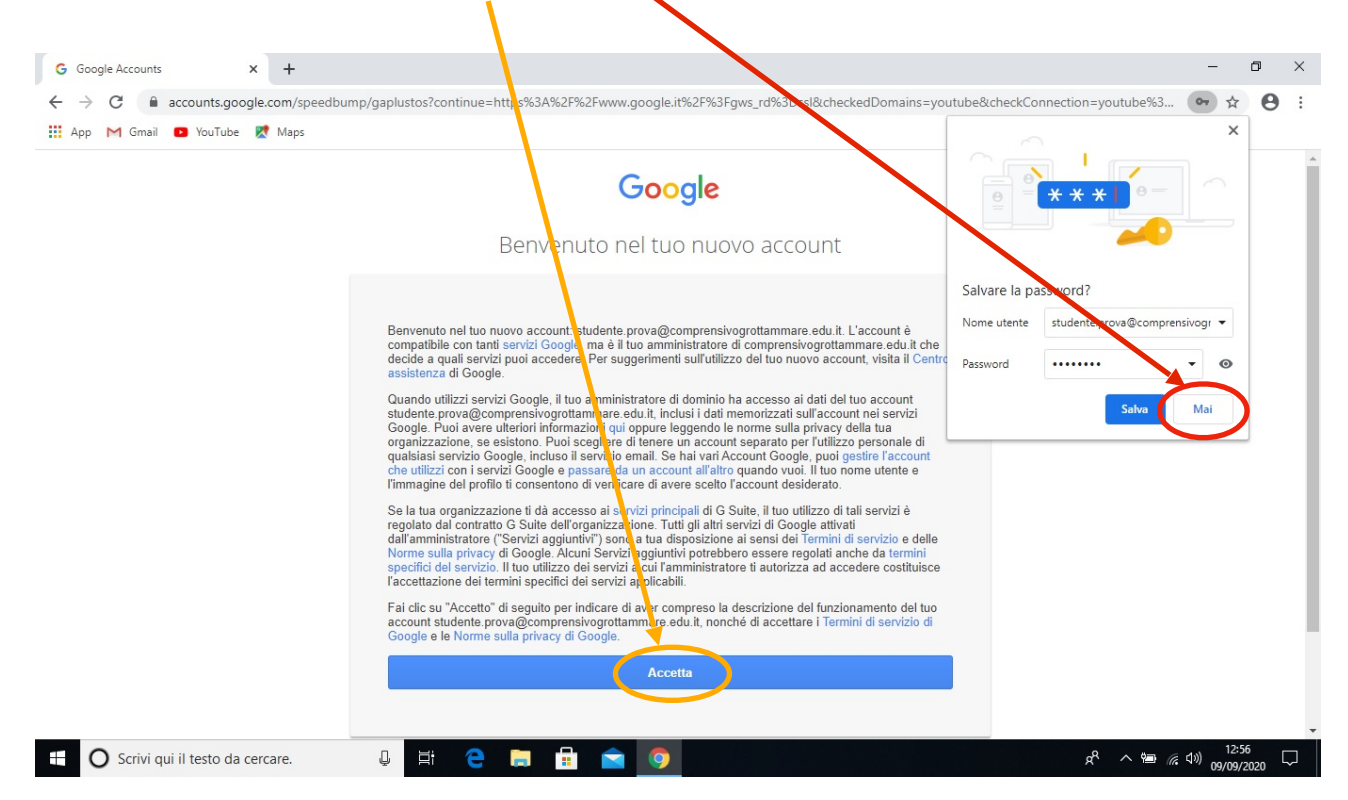

La password fornita è provvisoria, quindi al primo accesso verrà chiesto di sceglierne una nuova a discrezione dello studente

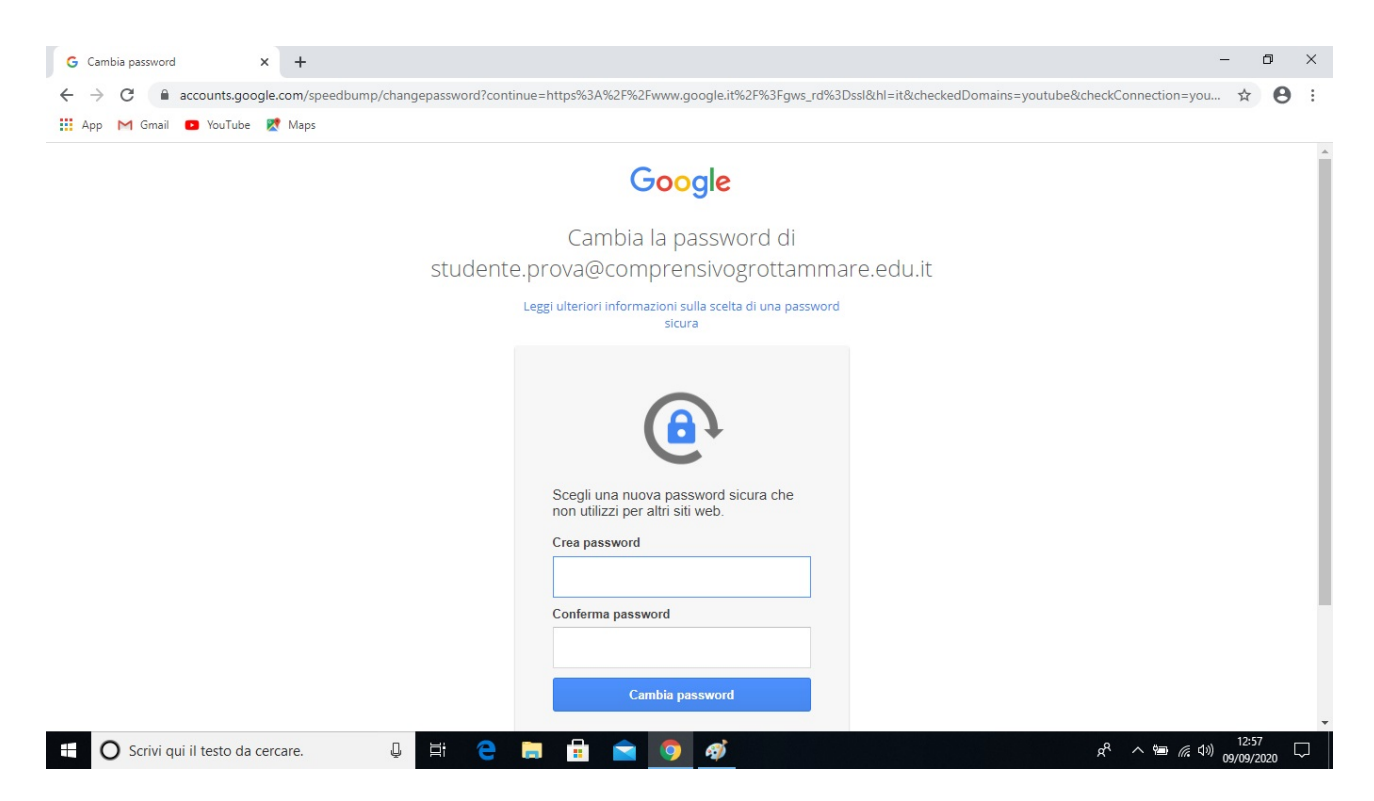

**NOTA:** La password scelta non deve essere dimenticata. L'amministratore non ha possibilità di visionare le nuove password scelte dagli studenti, quindi è necessario segnarsi la password per evitare di perderla.

Una volta modificata la password si verrà riportati alla schermata iniziale di Google, dove però in alto a destra sarà possibile notare un pallino con l'iniziale del nome dello studente

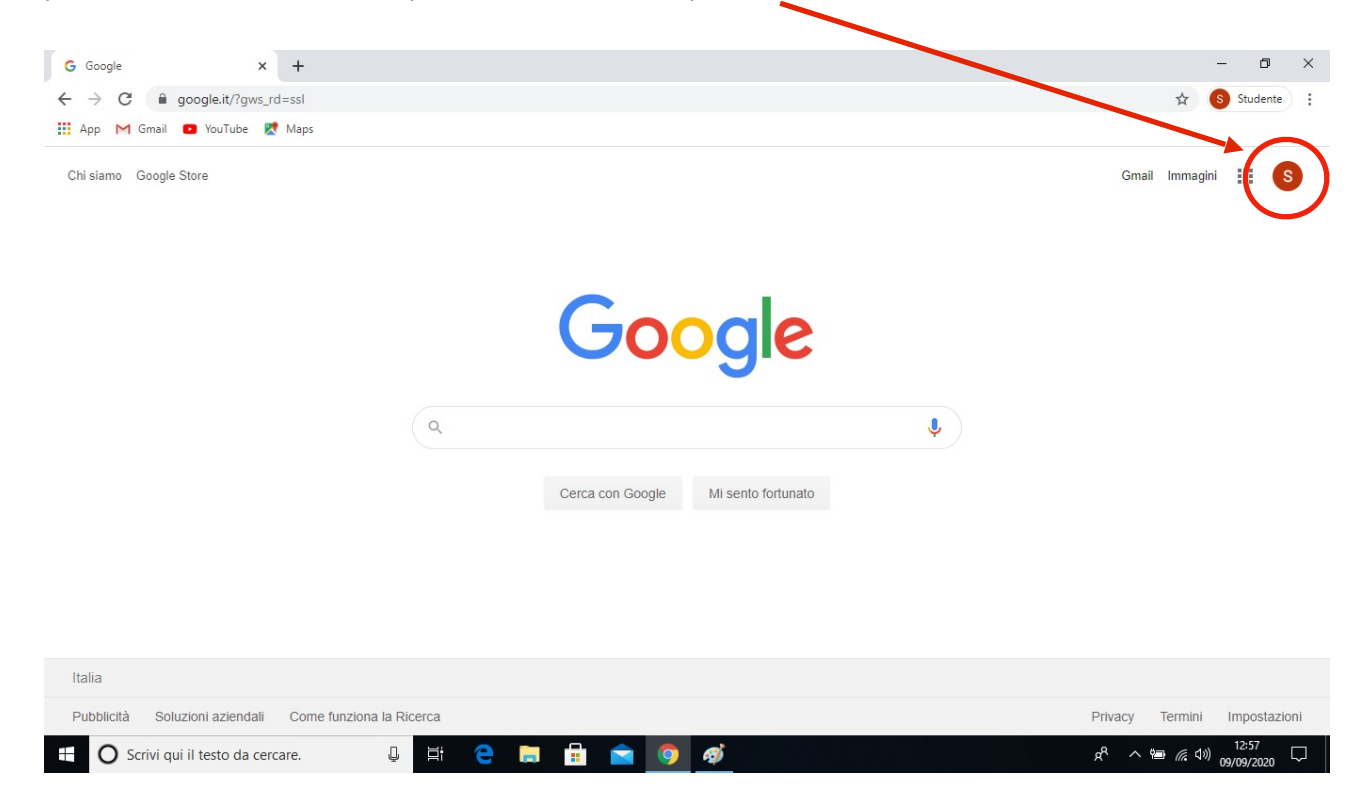

Per avere un supporto in merito alla suite di Google è possibile contattare il Prof. Mariani Luca scrivendo una mail alla sua attenzione all'indirizzo di posta elettronica istituzionale **[apic818001@istruzione.it](mailto:apic818001@istruzione.it)**.